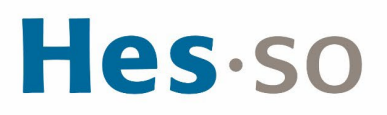

## **ACCÈS À CYBERLEARN**

## **MODE OPÉRATOIRE**

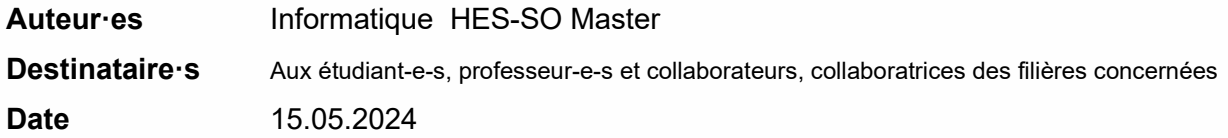

## **I/ PRÉAMBULE**

Ce document précise le cadre de la procédure liée à l'accès à Cyberlearn pour les étudiant-e-s et professeur-e-s HES-SO Master (hors MSE).

## **II/ OPÉRATIONS À EFFECTUER**

- 1. S'identifiez au serveur [http://cyberlearn.hes-so.ch](http://cyberlearn.hes-so.ch/)
- 2. Sélectionnez la **HES-SO- Haute école spécialisée de Suisse occidentale** dans la liste et cliquez sur **Continuer**. (attention : ne pas s'annoncer avec les champs en dessous).

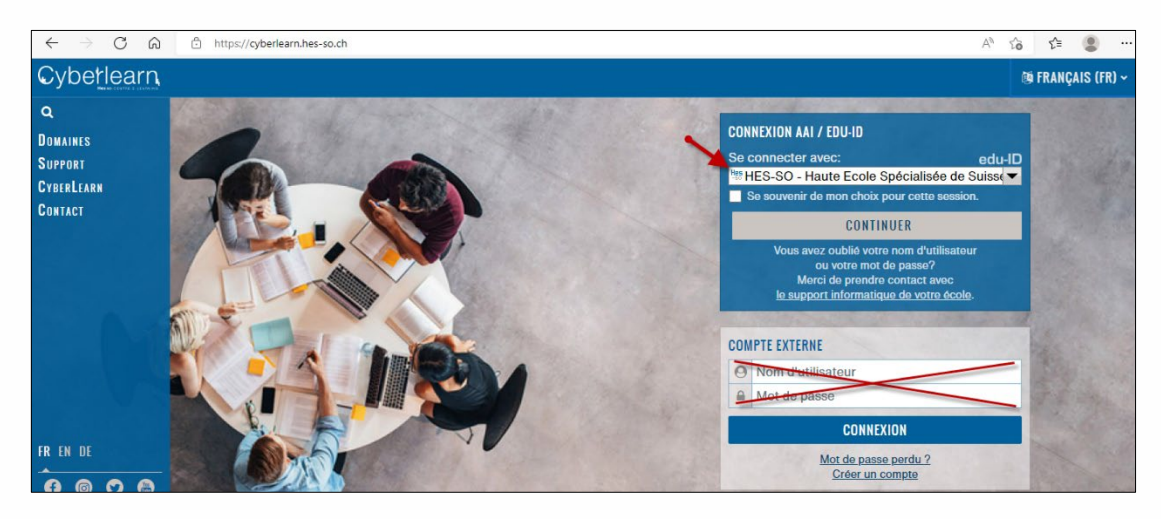

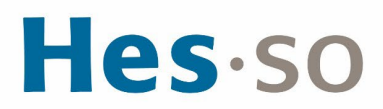

3. Saisissez votre login edu-ID et le mot de passe edu-ID, cliquez sur **Connexion**.

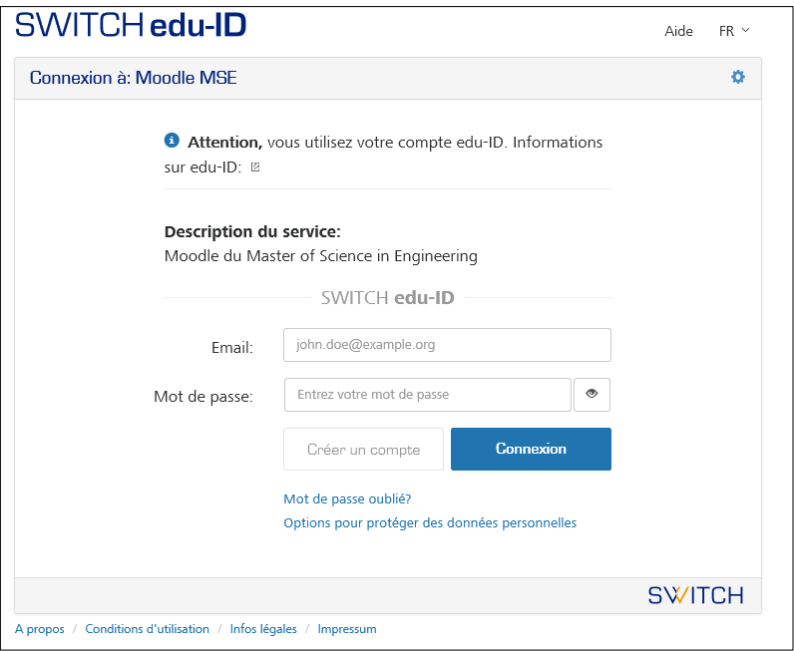

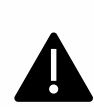

Nous vous proposons d'attendre le premier cours avec votre professeur pour effectuer l'inscription au module car il pourra vous donner les indications complémentaires, notamment sur l'utilisation de la plate-forme dans le cadre de ses cours ainsi que sur les clés d'accès.

4. Après le login, vous accédez ensuite à l'arborescence de vos cours. Les points **6** et **7** sont utilisés uniquement par les étudiant-e-s.

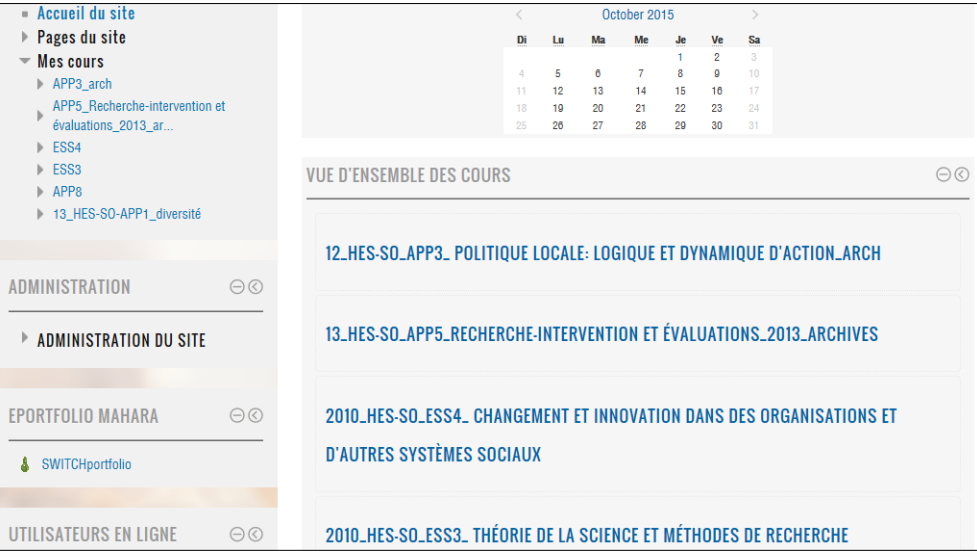

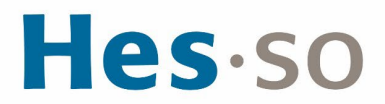

5. Sélectionnez le cours que vous désirez. Une fenêtre s'ouvre et l'on vous demande d'entrer la clé d'inscription.

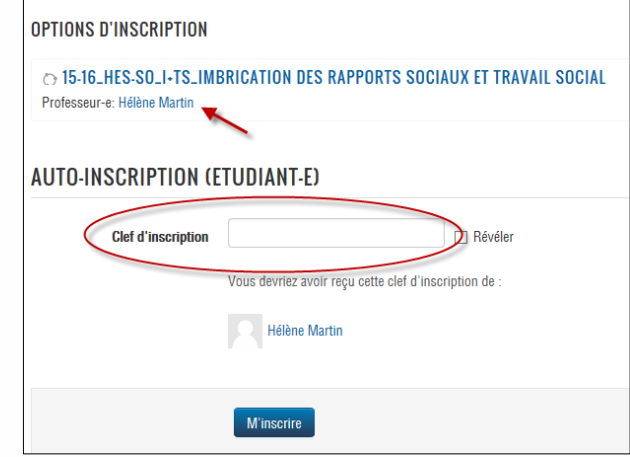

6. Si vous possédez la clé, saisissez-la, sinon cliquer sur le nom du professeur et envoyez-lui une demande pour obtenir la clé en cliquant sur : **Messages personnels puis Envoyer message personnel** apparaissant dans l'écran suivant (voir ci-dessous).

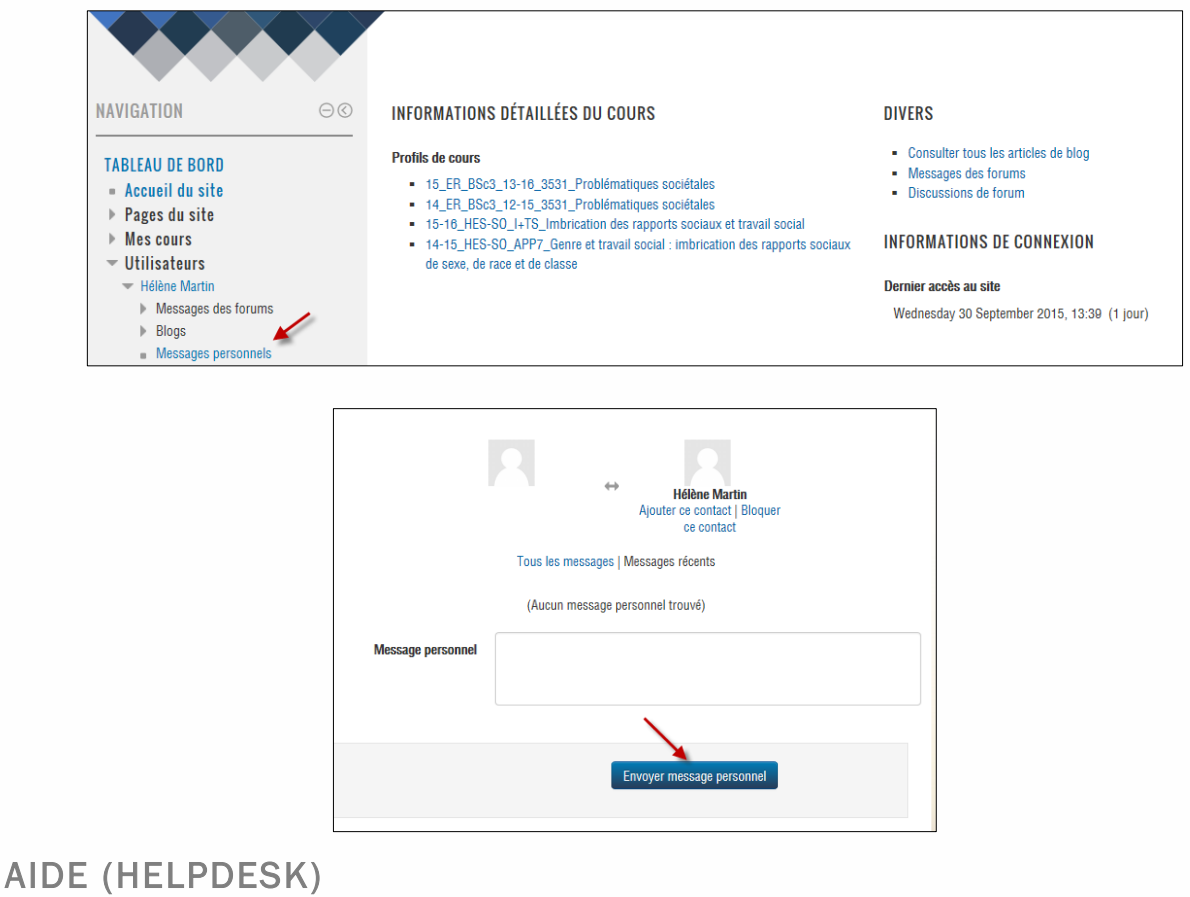

Pour toute question relative à ce site, veuillez appeler le numéro de téléphone 058 606 90 17 ou [cyberlearn@hes-so.ch](mailto:cyberlearn@hes-so.ch)